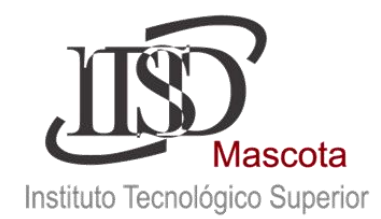

*"2015, Año del Generalísimo José María Morelos y Pavón"* **PROCEDIMIENTO DE RE-INSCRIPCIONES**

**ALUMNOS** SISTEMA CONECT **FEBRERO - JULIO 2016. INICIO DE CLASES: LUNES 08 DE FEBRERO DE 2016. INICIO DE CLASES MODALIDAD SEMIESCOLARIZADO: SÁBADO 06 DE FEBRERO DE 2016.**

# **DISPOSICIONES PARA LA RE-INSCRIPCIÓN**

a) La re-inscripción se realizara automáticamente en el sistema CONECT, **los días del 02 al 04 de febrero del 2016**, por medio del Departamento de Servicios Escolares, posteriormente a la entrega del comprobante del pago del semestre a cursar.

b) Por disposición oficial todo alumno que no realice su re-inscripción en fechas señaladas causará baja temporal en el semestre, ya que por normatividad "no hay periodo de altas de asignaturas" posterior a las fechas señaladas para su Re-Inscripción, solo periodo de bajas.

c) No podrás re-inscribirte si tienes adeudos de documentos en tu expediente.

d) La re-inscripción a Residencia Profesional deberá presentar copia del dictamen de aprobación de anteproyecto firmado por la academia (en caso de que aplique).

e) Las fechas de **bajas de asignaturas parciales** solo aplicarán para alumnos inscritos y se deberán hacer en el periodo **del 08 al 19 de febrero de 2016,** por escrito en el Departamento de Servicios Escolares.

f) Las fechas de bajas temporales de semestre serán **del 08 de febrero al 4 de marzo del 2016.**

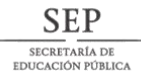

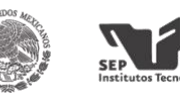

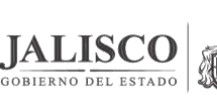

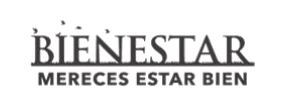

retaría de Innovació<mark>r</mark><br>iencia y Tecnología

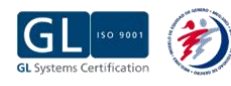

Km. 100 Carretera Ameca-Mascota, Chan Rey, Mpio. De Mascota, Jalisco. [www.itsmascota.edu.mx](http://www.itsmascota.edu.mx/) / email: subdirección.academica@itsmascota.edu.mx Tels. (388) 38 5 20 10 / 6 05 18 **Página 1 de 7**

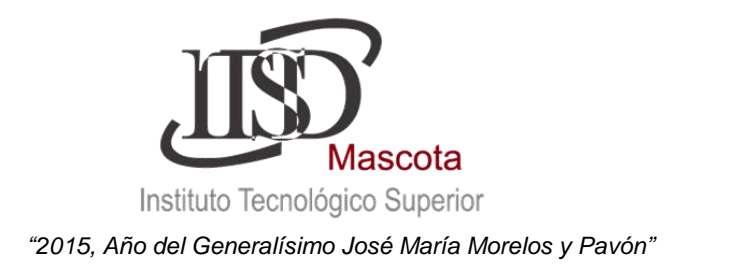

# **PAGO DE SEMESTRE FEBRERO – JULIO 2016:**

El pago podrá realizarse a partir del **día 06 al 29 de enero del 2016 (Lunes a Viernes) en el banco BANCOMER o en el Departamento de Recursos Financieros del Tec Mascota, el comprobante deberá entregarse en original a la C. P. Cecilia Saldaña Amaral, con su nombre completo, número de control y carrera.** 

 Modalidad Semiescolarizada Modulo Mascota Sábado 9 y 23 de enero del 2016 Instalaciones Tec Mascota.

**Horario de Atención 8:00 a.m. a 4:00 p.m.**

 Modalidad Semiescolarizada Modulo Tenamaxtlán Sábado 16 y 30 de enero del 2016 Instalaciones CBTA 31 extensión Tenamaxtlán.

 **Horario de Atención 9:00 a.m. a 2:00 p.m.**

#### **Datos para el depósito**

Costo de REINSCRIPCIÓN: \$**1000.00.**

#### **Bancomer** No. Cta.- 0162325667

En caso de no poder completar el pago es obligatorio pasar al departamento de finanzas del ITS de Mascota con el C.P. Cecilia Saldaña Amaral, a solicitar tu **Carta Compromiso de Prorroga del pago cubriendo como mínimo el 50% de la cuota.** 

**TODO ALUMNO QUE NO REALICE EL PAGO O NO SOLICITE SU CARTA COMPROMISO EN TIEMPO Y FORMA, SE CONSIDERARÁ REINSCRIPCIÓN EXTEMPORÁNEA QUE TIENE UN COSTO DE \$1200.00.**

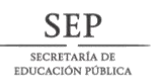

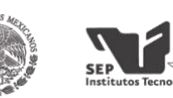

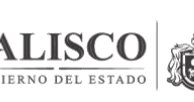

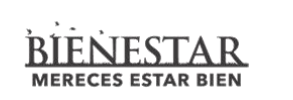

:retaría de Innovaciór<br>:iencia y Tecnología

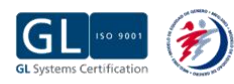

Km. 100 Carretera Ameca-Mascota, Chan Rey, Mpio. De Mascota, Jalisco. [www.itsmascota.edu.mx](http://www.itsmascota.edu.mx/) / email: subdirección.academica@itsmascota.edu.mx Tels. (388) 38 5 20 10 / 6 05 18 **Página 2 de 7**

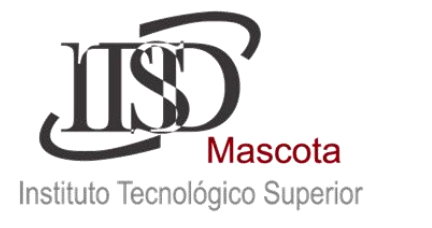

## **PASO 1.- INGRESAR A LA PÁGINA**

1. Ingresar a la página Web www.itsmascota.edu.mx, en el menú principal "Alumnos" seleccione "Calificaciones (CONECT)"; **a través de Internet Explorer.**

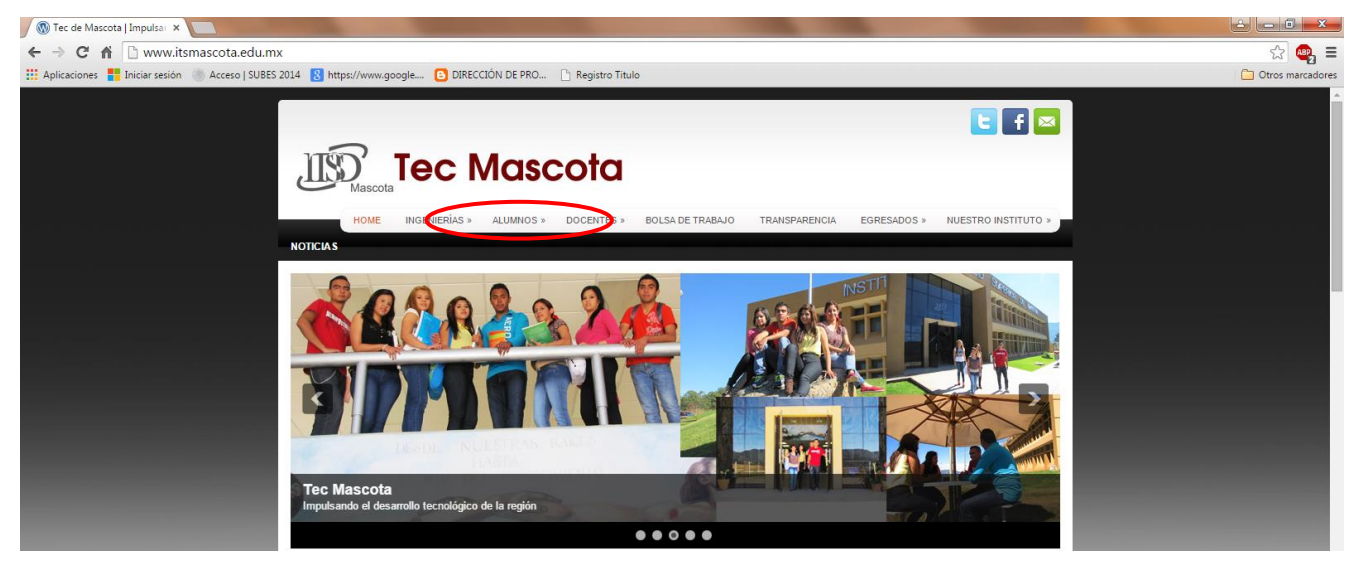

Aparecerá al final la siguiente imagen darle clik en INGRESA AQUI

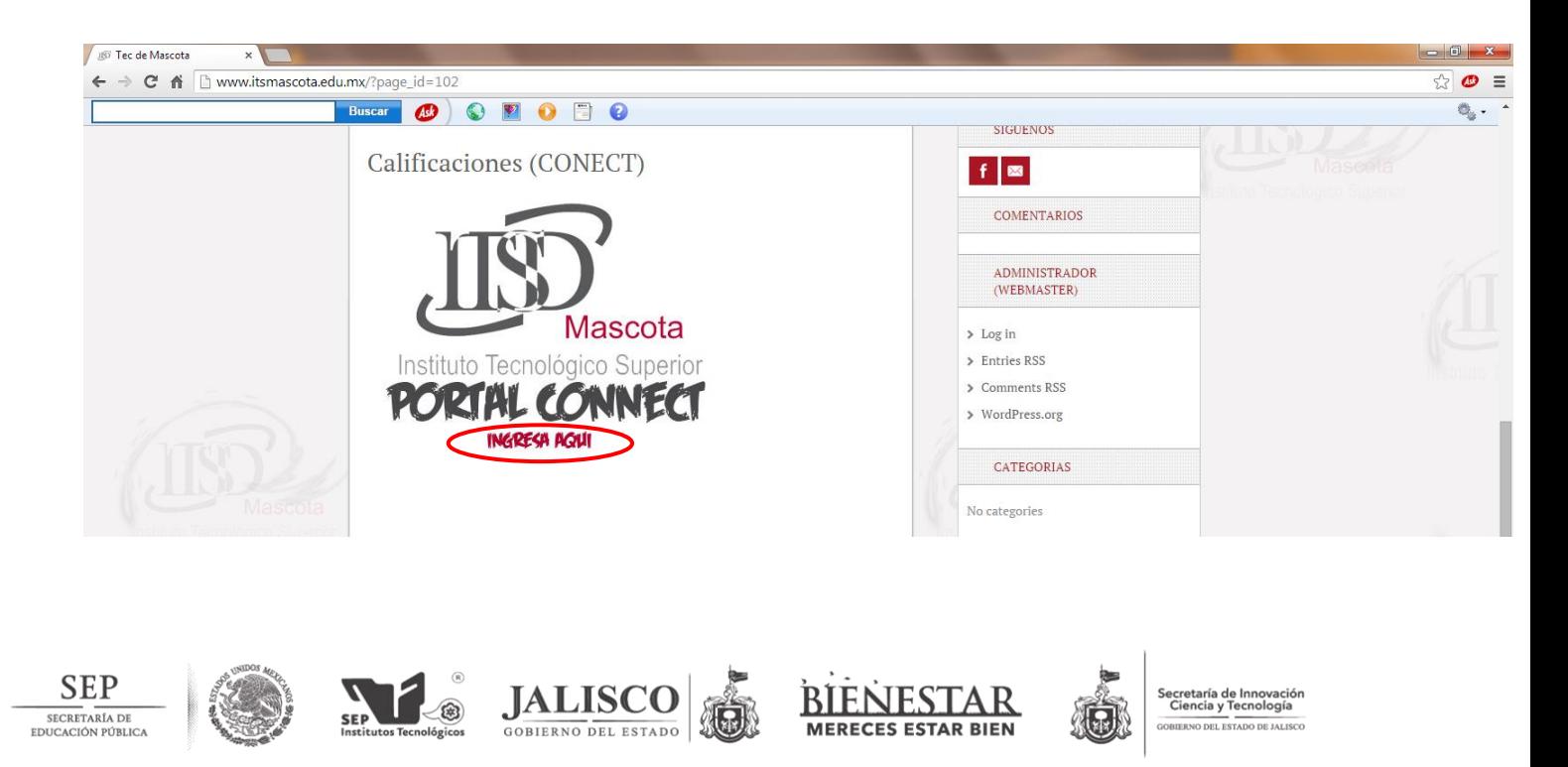

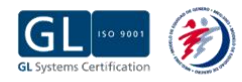

Km. 100 Carretera Ameca-Mascota, Chan Rey, Mpio. De Mascota, Jalisco. [www.itsmascota.edu.mx](http://www.itsmascota.edu.mx/) /email: subdirección.academica@itsmascota.edu.mx Tels. (388) 38 5 20 10 / 6 05 18 **Página 3 de 7**

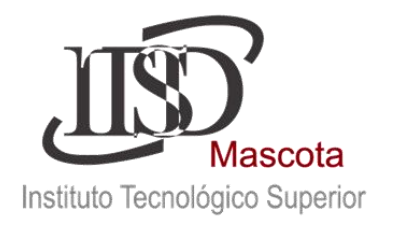

### **PASO 2.- USUARIO Y CONTRASEÑA**

2. Posteriormente te aparecerá la siguiente ventana donde debes introducir el número de control (usuario), contraseña ("alumno" en minúsculas) y especificar el tipo de usuario "alumno". En caso de no poder acceder comunícate al departamento de Servicios Escolares.

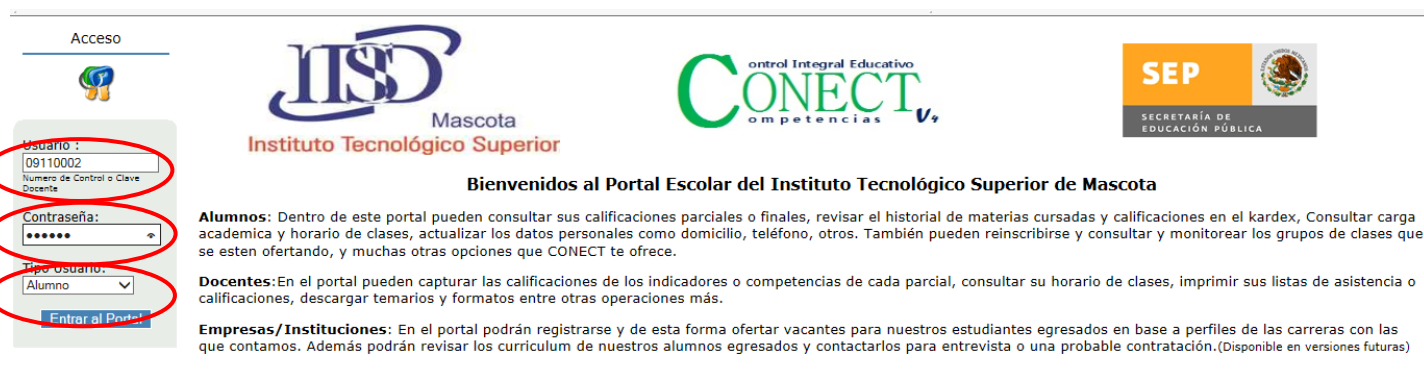

Visitante Número :<br>481461<br>desde el 12/nov/04

Padres de Familia: En el portal podrán consultar las calificaciones de sus hijos de las materias que están cursando actualmente, el horario de sus clases, el historial de radicaciones durante su estancia dentro del instituto, los días y horarios en que sus materias que estan carsando actualmente, er norano de sus dases, er nistoriar de<br>Calificaciones durante su estancia dentro del instituto

Tutores del Instituto: En el portal podrán consultar las calificaciones de los alumnos, así como su horario, carga académica y kardex. (Disponible en versiones futuras)

Asesores Academicos: En el portal podrán consultar los horarios y las calificaciones de los docentes que tienen asignados, y así lograr agilizar las capturas y entregas de calificaciones a las jefaturas de carrera.(Disponible en versiones futuras)

# **PASO 3: CAMBIO DE CONTRASEÑA**

Ingresa a la Sección de Generales para poder realizar el cambio de tu contraseña.

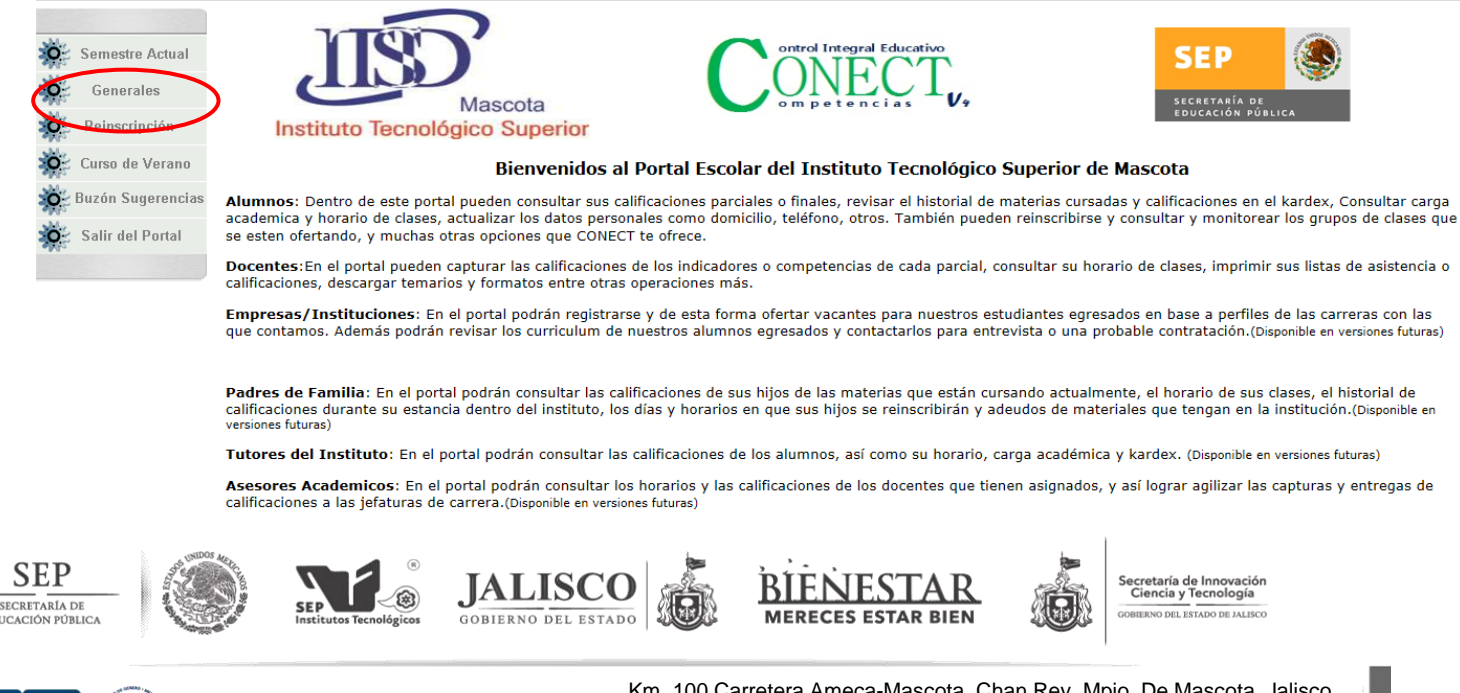

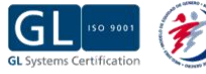

Km. 100 Carretera Ameca-Mascota, Chan Rey, Mpio. De Mascota, Jalisco. [www.itsmascota.edu.mx](http://www.itsmascota.edu.mx/) /email: subdirección.academica@itsmascota.edu.mx Tels. (388) 38 5 20 10 / 6 05 18 **Página 4 de 7**

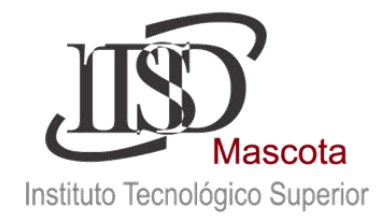

Selecciona el apartado de Cambio de Contraseña donde tienes que proporcionar los siguientes datos

NUMERO DE CONTROL, CONTRASEÑA ACTUAL, Y NUEVA CONTRASEÑA.

En caso de que en un momento no puedas ingresar al sistema favor de comunicarte con el

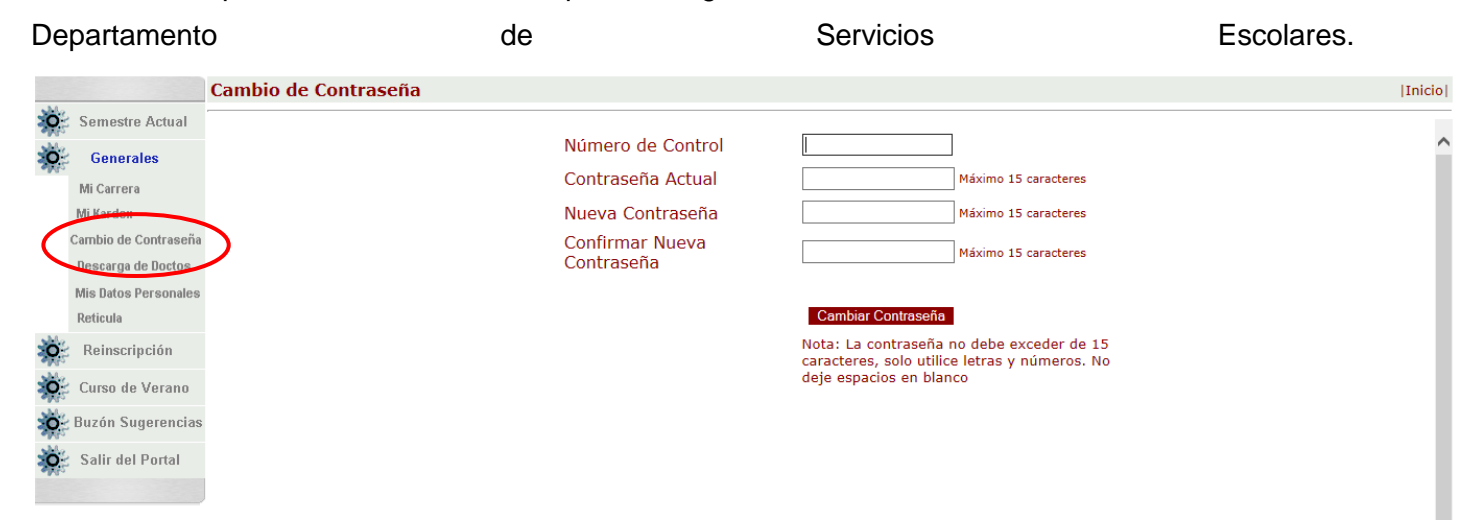

## **PASO 4: ACTUALIZACIÓN DE DATOS PERSONALES**

Ingresa a la Sección de Generales en el apartado Mis Datos Personales. Realiza la actualización de

tus datos personales y guarda cambios.

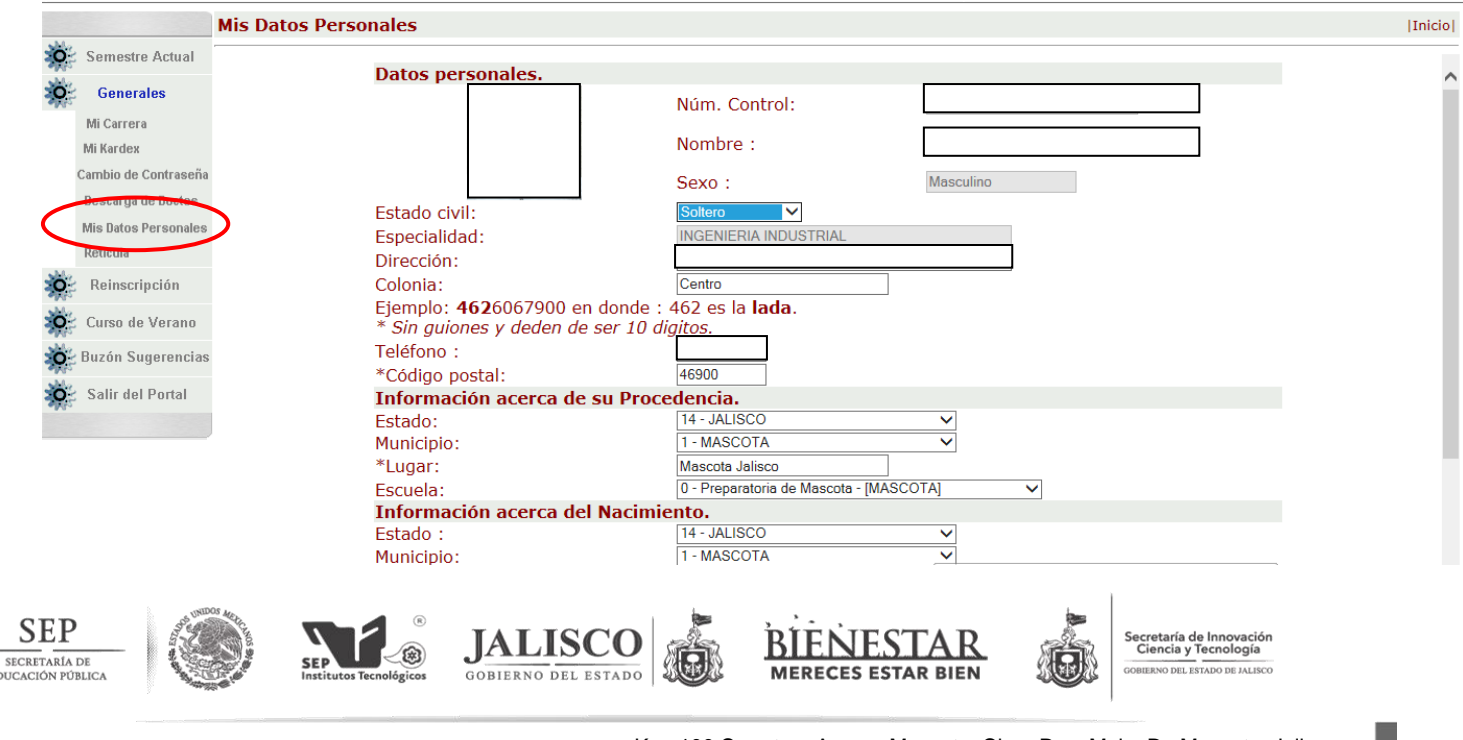

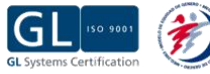

Km. 100 Carretera Ameca-Mascota, Chan Rey, Mpio. De Mascota, Jalisco. [www.itsmascota.edu.mx](http://www.itsmascota.edu.mx/) /email: subdirección.academica@itsmascota.edu.mx <u>www.itsmascota.edu.mx</u>/email.subdireccion.academica@itsmascota.edu.mx<br>Tels. (388) 38 5 20 10 / 6 05 18

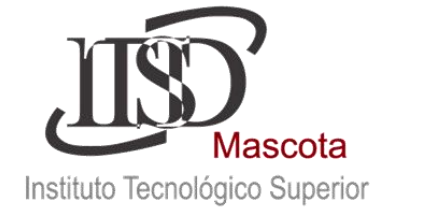

### **PASO 5: IMPRIMIR CARGA ACADÉMICA**

Un vez cubierto el pago del semestre y entregar tu ficha de depósito (o en su caso carta compromiso) al departamento de Recursos Financieros, a partir del 04 de febrero del 2016 podrás ingresar a verificar tu Horario de Clases.

En caso de contar con materias reprobadas deberás dirigirte con tu Jefe de División para poder realizar la reinscripción correspondiente y revisar la situación académica de dichas materias.

En cuanto te aparezca tu horario de clases el Procedimiento de Reinscripción estará completo.

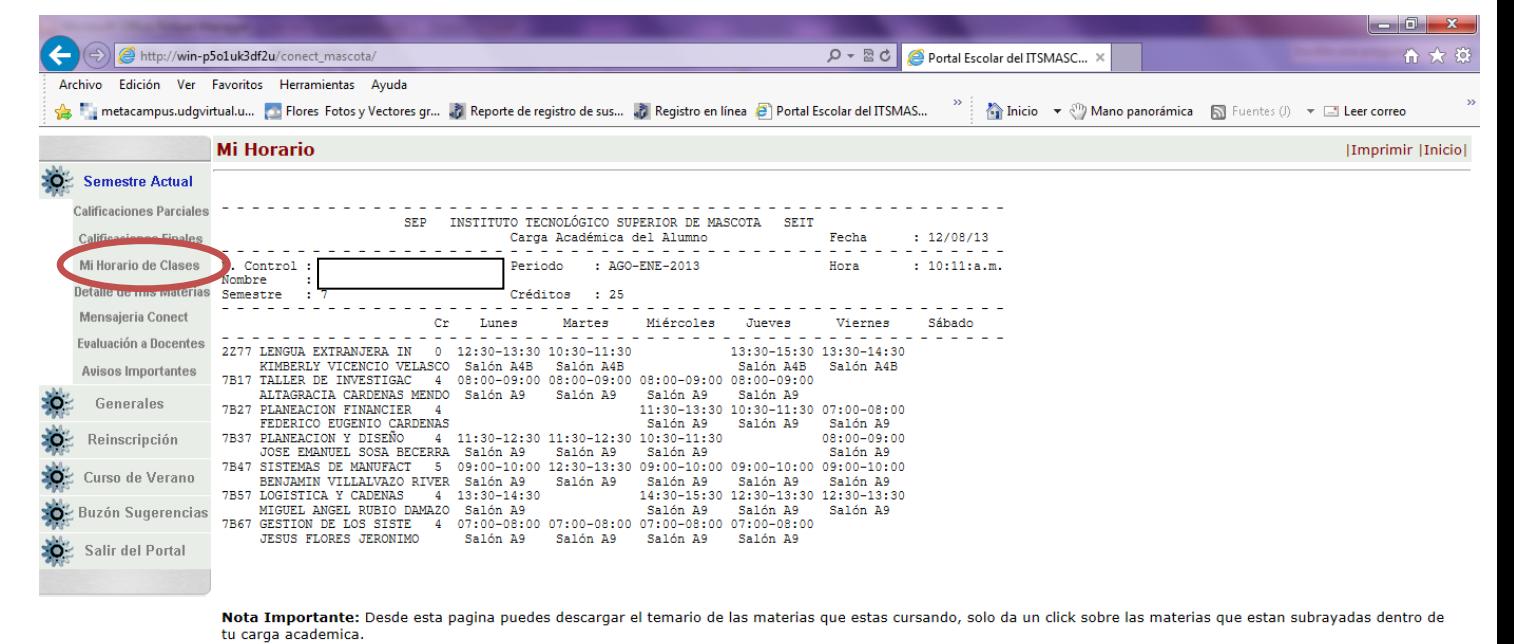

Para mayores informes Comunícate al Departamento de Servicios Escolares tel. 01 388 38 52010 ext. 220 Horario de Atención 07:00 a.m. a 03:00 p.m. Mandar un correo electrónico a [servicios.escolares@itsmascota.edu.mx](mailto:servicios.escolares@itsmascota.edu.mx)

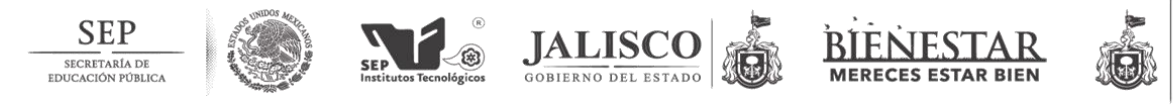

Secretaría de Innovación<br>Ciencia y Tecnología O DEL ESTADO DE JALISCO

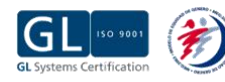

Km. 100 Carretera Ameca-Mascota, Chan Rey, Mpio. De Mascota, Jalisco. [www.itsmascota.edu.mx](http://www.itsmascota.edu.mx/) / email: subdirección.academica@itsmascota.edu.mx Tels. (388) 38 5 20 10 / 6 05 18 **Página 6 de 7**

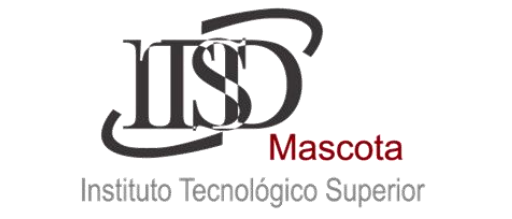

# **A T E N T A M E N T E**

**Mtro. Juan José Contreras Pacheco Lic. Feliciano Velasco** Jefatura de Ing. Industrial e Ing. Innovación Agrícola Sustentable

Jefatura de Ing. Administración Ing. Industrias **Alimentarias** 

**Lic. José Ricardo Grave Esparza C. Claudia Elizabeth Rubio Gradilla** Jefatura de Ing. Sistemas Computacionales Departamento de Servicios Escolares

Subdirector Académico y de Vinculación **Director General** 

**Mtro. Ernesto Sánchez Rubio MVZ. Gildardo Sánchez González**

**Fecha de Elaboración: 17 de diciembre de 2015.**

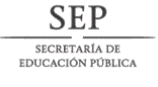

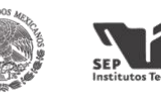

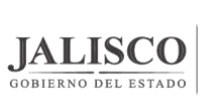

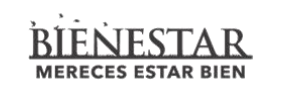

etaría de Innovación cia y Tecnología

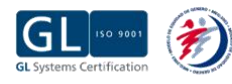

ଛ

Km. 100 Carretera Ameca-Mascota, Chan Rey, Mpio. De Mascota, Jalisco. [www.itsmascota.edu.mx](http://www.itsmascota.edu.mx/) /email: subdirección.academica@itsmascota.edu.mx Tels. (388) 38 5 20 10 / 6 05 18 **Página 7 de 7**